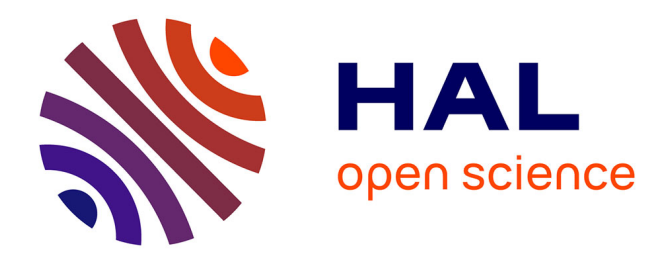

### **Notice de l'acquisition COMET-NARVAL**

J. Le Bris, R. Sellem, J.-C. Artiges, J.-F. Clavelin, S. Du, X. Grave, O. Hubert, J. Sauvage, B. Roussière

#### **To cite this version:**

J. Le Bris, R. Sellem, J.-C. Artiges, J.-F. Clavelin, S. Du, et al.. Notice de l'acquisition COMET-NARVAL. 2005, pp.25. in2p3-00025047

### **HAL Id: in2p3-00025047 <https://hal.in2p3.fr/in2p3-00025047>**

Submitted on 15 Nov 2005

**HAL** is a multi-disciplinary open access archive for the deposit and dissemination of scientific research documents, whether they are published or not. The documents may come from teaching and research institutions in France or abroad, or from public or private research centers.

L'archive ouverte pluridisciplinaire **HAL**, est destinée au dépôt et à la diffusion de documents scientifiques de niveau recherche, publiés ou non, émanant des établissements d'enseignement et de recherche français ou étrangers, des laboratoires publics ou privés.

#### IPNO 05-04

#### **Notice de l'acquisition COMET-NARVAL**

J. Le Bris<sup>a</sup>, R. Sellem<sup>a</sup>, J.C. Artiges<sup>a</sup>, J-F. Clavelin<sup>b</sup>, S. Du<sup>b</sup>,  $X.$  Grave<sup>b</sup>, O. Hubert<sup>b</sup>, J. Sauvage<sup>c</sup>, B. Roussière<sup>c</sup>.

*Institut de Physique Nucléaire, 91406 Orsay Cedex, France a Service d'Electronique Physique b Service Informatique de l'Institut c Division de Recherche, groupe Noyaux Exotiques, STructure Et* 

*Réaction*

### Notice de l'acquisition COMET-NARVAL

J. Le Bris<sup>a</sup>, R. Sellem<sup>a</sup>, J.C. Artiges<sup>a</sup>,

J-F. Clavelin<sup>b</sup>, S. Du<sup>b</sup>, X. Grave<sup>b</sup>, O. Hubert<sup>b</sup>,

J. Sauvage<sup>c</sup>, B. Roussière<sup>c</sup>.

Institut de Physique Nucléaire, 91406 Orsay Cedex, France

a Service d'Electronique Physique

b Service Informatique de l'Institut

c Division de Recherche, groupe Noyaux Exotiques, STructure Et Réaction

#### TABLE DES MATIERES

#### ACQUISITION COMET-NARVAL

- **1 Généralités**
- **2 Caractéristiques techniques**
- **2-1 – Standard : VXI taille c**

**2-2 – Voie énergie/temps (E/T) : codage d'amplitude par détection de crête et marquage en temps**

- **2-3 – sortie des données**
- **3 Utilisation et fonctionnalités**
- **3-1 – Association des cartes**
- **3-2 – Fonctions disponibles**
- **3-3 – Visualisation**
- **3-4 - Transfert des données**
- **3–5 - Format des événements**
- **3-6 – Flux de données**
- **3–7 - Performances en débit**
- **4 Répartition des tâches « soft »**
- **4–1 – Programme du DSP de la carte COMET**
- **4–2 – Tâches du « ressource manager »**
- **4–3 – Tâches du PC**
- **5 Commande, contrôle par interfaces graphiques**
- **5-1 – Configuration de la carte**
- **5–2 - Configuration de l'expérience**

#### **6 – Lancement d'expérience**

- **6-1 - Ouverture de la page web « Narval »**
- **6-2 – Configuration de Narval**
- **6-3 – Chargement des programmes**
- **6-4 – Configuration des cartes**
- **6-5 – Configuration de l'expérience**
- **6-6 – Lancement de l'acquisition**
- **6-7 – Autres instructions et contrôles**
- **6-8 – Arrêt de l'acquisition**

### 31 août 2005

## ACQUISITION COMET-NARVAL

# **1 – Généralités**

Les cartes COMET, COdage et Marquage En Temps, permettent de déterminer les énergies et les corrélations en temps de rayonnements détectés lors d'une expérience multiparamétrique en s'affranchissant de tout module spécifique (circuits de coïncidence, retard, …) destiné à établir cette corrélation temporelle.

Pour chaque rayonnement détecté, l'information du temps d'arrivée ainsi que l'amplitude du signal délivré sont codées. Les résultats de ces codages en temps et en amplitude sont associés pour constituer un événement. Ainsi, chaque détecteur est une source indépendante qui fournit une brique élémentaire de l'information générale fournie par l'ensemble des détecteurs.

Une carte COMET-6x comprend 6 voies. L'utilisation de n cartes COMET-6x permet de traiter les informations en provenance de n x 6 détecteurs.

La méthode présente l'avantage de conserver toutes les informations de tous les événements. Par contre, son application est limitée par le flux de données maximum que l'informatique sera capable de traiter.

Le principe de fonctionnement permet d'obtenir par traitement informatique plusieurs types d'informations à partir d'une seule prise de données : par exemple, les relations de coïncidence entre les rayonnements vus par différents détecteurs et ce, pour plusieurs largeurs de la fenêtre de coïncidence, ainsi que l'évolution en fonction du temps, soit du spectre en énergie des rayonnements détectés ou d'un rayonnement d'une énergie donnée ou encore des coïncidences d'un type donné.

Une partie du traitement est réalisée dans la carte elle-même par l'utilisation d'un DSP 32 bits, 40MHz. L'événement constitué contient le codage en temps sur 47 bits (15,6h), le codage en amplitude sur 13 bits (8192 cx) et sa provenance. Les données sont transférées événement par événement dans un concentrateur, puis au module « ressource manager » du chassis VXI et enfin à l'acquisition de données par une liaison éthernet 1 Gbits/s.

Le contrôle et la commande de la carte COMET s'effectuent par le bus du chassis VXI via le « ressource manager » et par réseau. Le cpu embarqué est accessible par une liaison série console et par réseau.

# **2 – Caractéristiques techniques**

### **2-1 – Standard : VXI taille c**

# **2-2 – Voie énergie/temps (E/T) : codage d'amplitude par détection de crête et marquage en temps**

- nombre de voies E/T : 6
- codage d'amplitude
	- o prise SMA
	- o entrée signal énergie détecteur
	- $\circ$  gamme d'amplitude : 0 10V, sur 13 bits (8192cx)
	- o résolution en énergie : 0,4 canal
	- o non-linéarité différentielle obtenue au moyen d'une échelle glissante avec a justement automatique  $\cdot$  2x10<sup>-3</sup>
	- o temps de codage : 5μs
- codage du temps
	- o prise SMA
	- o entrée signal temps détecteur
	- o gamme de temps sur 47 bits (15,6h)
	- o pas de codage : 400ps
	- o non-linéarité différentielle : environ 3%

- temps mort: le temps mort du codage et du traitement de  $E/T$  est  $8\pm0.5\mu s$ sans prendre en compte la constante de temps de filtrage de l'amplificateur.

## **2-3 – sortie des données**

- bus standard VME
- sortie série « link port » du DSP 21062 de chez Analog Devices
- nombre de liens indépendants : 2
- vitesse de transfert : 20Mo/s
- collection des données provenant de plusieurs cartes
	- o en étoile
	- o en série, mode « daisy-chain » (non réalisé)

# **3 – Utilisation et fonctionnalités**

## **3-1 – Association des cartes**

Plusieurs cartes « modules » occupant des positions contiguës dans le châssis constituent un groupe. La première carte à gauche est la carte ancre « ANCHOR », les autres sont des cartes esclaves. La carte la plus à droite est la dernière carte « LAST CARD ».

Deux groupes de cartes indépendants sont séparés par au moins une position vide.

# **3-2 – Fonctions disponibles**

- CODEN, autorisation de codage
	- o prise lemo 00
	- $\circ$  signal TTL  $(0, +3V \dot{a} +5V)$
	- o impédance d'entrée 1kΩ
	- o la présence du signal « CODEN » ou l'entrée en l'air autorise la prise en compte des signaux temps T qui se présentent sur toutes les voies d'un groupe. La détection du front de montée de ce signal initialise la référence en temps de tous les événements qui arrivent pendant la durée du signal. Si aucun câble n'est branché sur la prise « CODEN » (entrée en l'air) le temps de référence associé aux événements est alors la mise en marche de l'acquisition de données.
- PGATE module et PGATE crate, autorisation d'acquisition
	- o prise lemo 00
	- $\circ$  signal NIM (0, -0,8V)
	- o impédance d'entrée 50Ω
	- o « PGATE module ». La présence du signal (-0,8V) autorise la prise en compte des signaux temps qui arrivent sur toutes les voies d'une carte. Le traitement en cours d'un événement dont le signal temps est arrivé juste avant l'arrêt du signal « PGATE module » est cependant assuré.
	- o « PGATE crate ». Ce signal a exactement la même fonction que le signal « PGATE module » mais l'autorisation agit sur toutes les voies d'un groupe et non plus seulement sur les voies d'une carte. Dans le cas de l'utilisation de la fonction PGATE crate pour un groupe constitué de plusieurs cartes, il est possible d'entrer un signal

d'autorisation sur chacune des cartes du groupe, l'acquisition est alors autorisée pour toutes les cartes du groupe quand un seul des signaux d'autorisation est présent (fonctionnement en « ou »). Bien évidemment le blocage correspondant à l'absence de signal autorisation fonctionne en « et ».

- couplage Energie-Temps
	- о temps
		- prise SMA
		- signal NIM (0, -0,8V) largeur du signal de 10ns à 2 ou 3μs
		- impédance d'entrée 50Ω
	- о énergie
		- prise SMA

- reçoit un signal analogique (sortie d'un amplificateur filtre d'une chaîne de mesure)

- impédance d'entrée : 2kΩ
- temps de montée  $t_m$ : 500ns<  $t_m \triangleleft 15 \mu s$
- о le front avant du signal temps T :
	- détermine le temps associé à l'événement par rapport à la référence
	- ouvre une porte de largeur réglable PT
	- déclenche la mesure de l'énergie par la recherche du maximum de l'amplitude du signal énergie et mémorisation de ce maximum (PDS : Peak Detection and Stretcher).

Le maximum de l'amplitude du signal énergie doit être compris dans la largeur d'ouverture de la porte PT.

- M voie, MRQ module et MRQ crate, marquage des événements
	- o prise lemo 00
	- $\circ$  signal NIM (0, -0,8V)
	- o impédance d'entrée 50Ω
	- o « M voie ». La présence de ce signal au moment de l'ouverture ou de la fermeture de la porte permet de marquer l'événement en cours de codage sur une voie donnée
	- o « MRQ module ». La présence de ce signal au moment de l'ouverture ou de la fermeture de la porte permet de marquer les événements en cours de codage quelle que soit la voie d'une carte.
	- o « MRQ crate ». Il permet le marquage des événements en cours de codage dans toutes les voies d'un groupe. Dans le cas de l'utilisation de la fonction « MRQ crate » pour un groupe constitué de plusieurs cartes, il est possible d'entrer un signal de marquage sur chacune

des cartes du groupe. Il suffit alors qu'un des signaux de marquage soit présent pour que les événements en cours de codage dans toutes les voies du groupe soient marqués, le marquage fonctionne donc en « ou ».

- TOV, temps d'occupation de la voie

Cette fonction est implantée dans le programme du DSP. Par interrogation régulière de l'occupation (BUSY) de la voie, on estime statistiquement le temps mort de l'acquisition proprement dite. La valeur obtenue du « tov » ne tient évidemment pas compte du temps mort en amont de la carte. L'interrogation est effectuée à la fréquence de 1kHz et le résultat est transmis à l'acquisition toutes les 0,512s.

# **3-3 – Visualisation**

- BUSY module, BUSY crate
	- o prise lemo 00
	- $\circ$  sortie TTL (OV à +5V)
	- o le signal « BUSY » permet de visualiser l'occupation des voies indiquées par le niveau bas (0V). Le signal « BUSY module » est le signal « ou » logique des voies d'une carte. Le signal « BUSY crate » est le « ou » logique de toutes les voies d'un groupe.
- voyants :
	- o GO : Ce voyant est allumé quand la carte est en marche par marche acquisition de données
	- o DSP1 : Ce voyant clignote à 1Hz quand le DSP de la carte COMET fonctionne. Si le voyant est allumé en permanence, ceci indique que le DSP de la carte COMET a cessé de fonctionner. Plusieurs raisons sont possibles : décorrélation entre le temps et l'énergie, arrêt du transfert des données par la liaison « link port », …
	- o DSP2 : Ce voyant s'allume quand le mot fin généré par l'arrêt de l'acquisition de données n'a pas été émis par le DSP de la carte **COMET**
	- o V : Ce voyant associé à chaque voie s'allume quand la voie traite un événement
- PT (Porte en Temps)
	- o point test
	- o sortie TTL (0V, +5V). elle permet de visualiser le temps de l'ouverture de la porte. Pour des raisons de synchronisation des commandes de codage de l'énergie, le front arrière du signal d'ouverture de porte présente des fluctuations de temps de ± 0,5μs
- o réglage de la largeur de la porte. Le temps d'ouverture de la porte, visualisé simultanément avec l'impulsion énergie E, doit être ajusté pour que la porte se ferme environ 1,5μs après le maximum de l'impulsion énergie
- o réglage du signal de marquage « M voie », « MRQ module » ou « MRQ crate ». Le temps d'arrivée du signal de marquage doit être ajusté pour que le signal soit approximativement centré soit sur le front descendant soit sur le front montant du signal d'ouverture de la porte PT. Cette fonction peut-être équivalente à une coïncidence, si la largeur du signal est Т , la fenêtre de coïncidence est alors 2Т.

# **3-4 - Transfert des données**

- Le transfert des données peut s'effectuer par l'intermédiaire de deux « Link port » du DSP qui sont configurés l'un en entrée, l'autre en sortie.
- Le mode de transfert « daisy chain » n'a jamais été mis en œuvre. Il nécessiterait d'autres programmes dans les DSP.

## **3–5 - Format des événements**

Deux types d'événements sont émis par le DSP : les événements physiques et les données de service. Tous les événements sont constitués de 4 mots de 32 bits qui seront par la suite transformés en 8 mots de 16 bits. Ils sont émis sur le bus « link port », donc sérialisés par « nibble » (4 bits). Le format de l'événement physique est donné dans le tableau 1, celui des données de service dans le tableau 2. Le mot de 16 bits N° groupe à N° voie est aussi appelé « descripteur ».

#### Tableau 1 – Format des données physiques

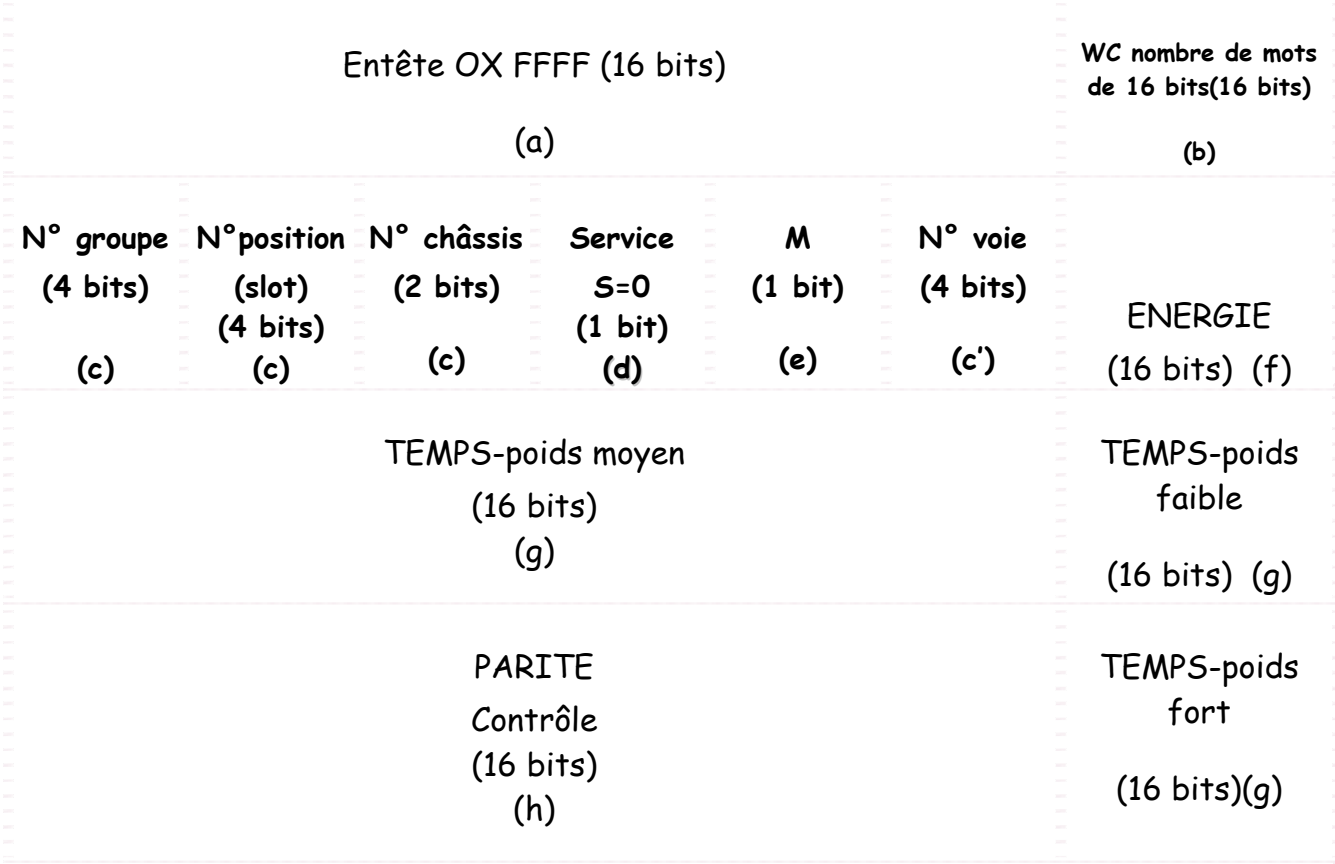

- (a) L'entête permet de reconnaître le début de l'événement (les 16 bits sont à 1)
- (b) WC indique le nombre de mot de 16 bits qui constitue l'événement
- (c) La provenance de l'événement est déterminée par le numéro du châssis, la position de la carte dans le châssis, le numéro de la voie (c') et le groupe auquel la carte appartient
- (d) S indique s'il s'agit d'un événement physique (S=0) ou de données de service (S=1)
- (e) M correspond au marquage physique de la voie, de la carte ou du groupe
- (f) L'énergie est transmise sur 16 bits dont 1 bit de signe
- (g) le temps est transmis sur 48 bits dont 1 bit de signe
- (h) la parité est transmise sur 16 bits
- (c) + (d) + (e) + (c') constituent le descripteur de l'événement

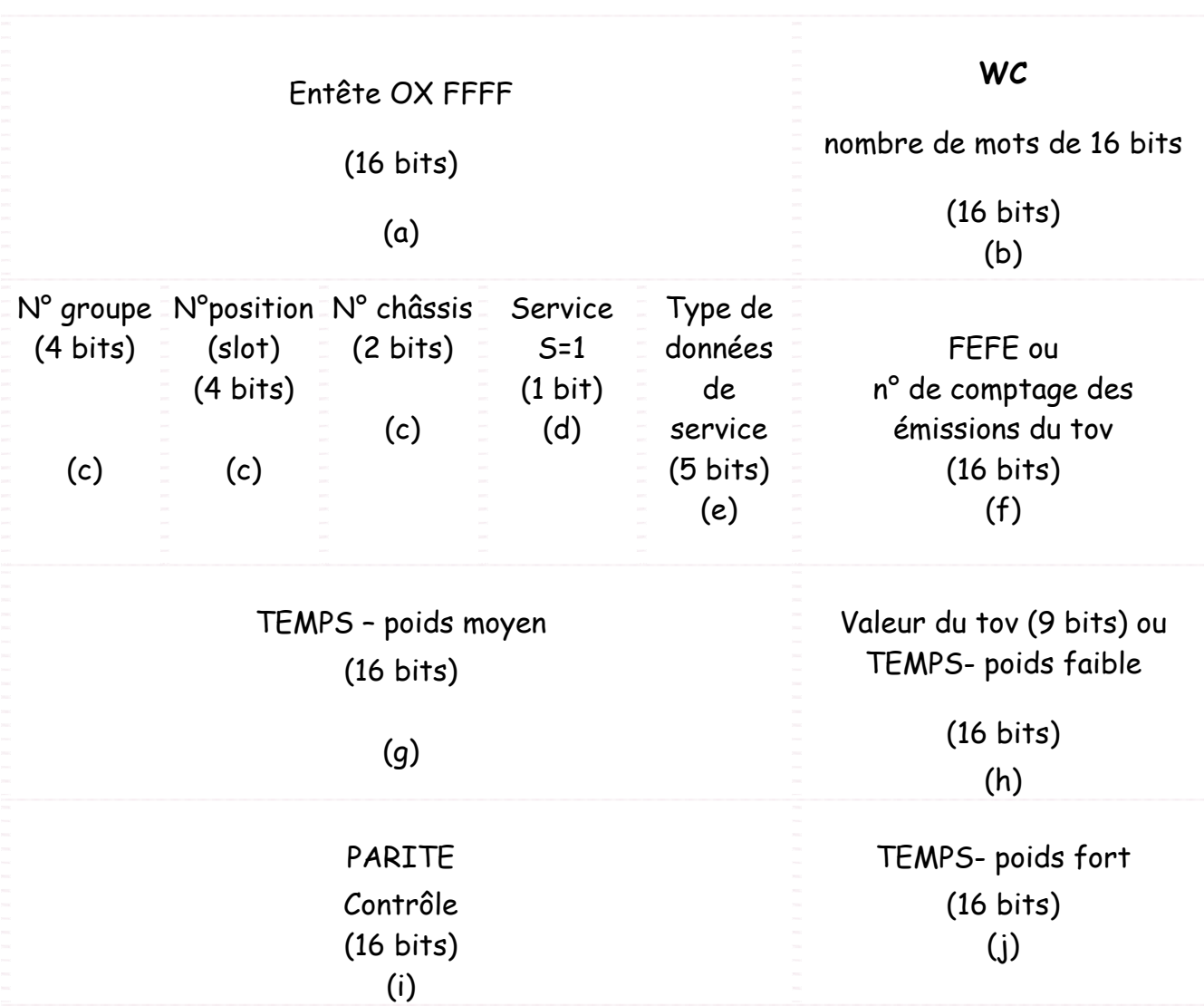

Tableau 2 – Format des données de service

(a) (b) (c) idem tableau 1

(d)+(e) indique le type de donnée de service par les codes suivants exprimés en hexadécimal :

0 x 20 à 0 x 25 : n° de voie du tov

0 x 26 : coden, temps brut sur 48 bits dont 1 bit de signe

0 x 27 : start, temps brut sur 48 bits dont 1 bit de signe

0 x 2a : contrôle de corrélation

0 x 2F : information pour le concentrateur de fin d'acquisition

(f) FEFE est le code correspondant à la donnée de service «fin» d'acquisition, qui indique le nombre de tov déjà émis depuis la commande marche acquisition « run »

(h) Donne la valeur du tov moyen calculé sur 0,512s, pour une fréquence d'interrogation de 1kHz sur la voie indiquée en (e)

(h)(g)(j) Indiquent le temps brut sur 48 bits dont 1 bit de signe dans le cas où le type de données (coden, start, contrôle de corrélation) transmet une valeur du temps

(i) La parité est transmise sur 16 bits

## **3-6 – Flux de données**

L'association de cartes en groupe a conduit à utiliser un concentrateur pour éviter une trop grande dispersion des événements voisins en temps. Le concentrateur reçoit les données événement par événement décrits par quatre mots de 32 bits. Pour minimiser le temps d'acquisition, les données sont stockées dans trois tampons en bascule, les tampons sont ensuite vidés dans la mémoire du « ressource manager ». Puis les données sont transférées à un PC par réseau ethernet 1Gbit.

Dans le cas de recherche de coïncidences, les événements sont rangés chronologiquement dans des tableaux, puis associés pour former de nouveaux événements dits, en coïncidence pour une fenêtre de coïncidence programmable préalablement définie. Pour une coïncidence d'ordre n, l'événement en coïncidence sera constitué de (1 + 3n) mots de 32 bits (WC = 1 + 3n). En cours d'acquisition la recherche des coïncidences permet de constituer des spectres de contrôle du bon fonctionnement de l'expérience. Ces événements ne sont pas écrits sur disque.

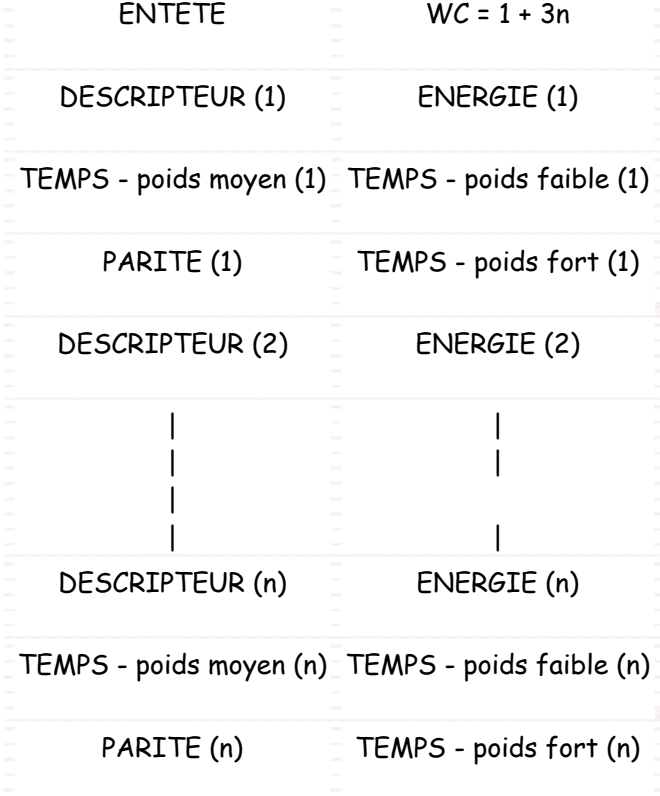

#### Tableau 3 – Format d'événements en coïncidence d'ordre n

Tous les types d'événements sont remis dans des tampons après transformation en mots de 16 bits.

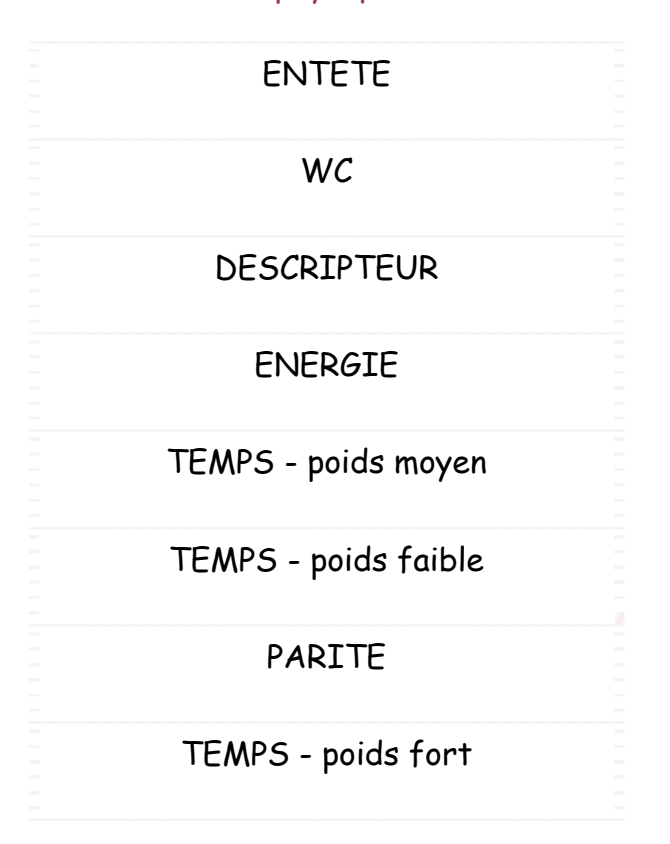

Tableau 4 – Format des événements physiques en mots de 16 bits

# **3–7 - Performances en débit**

Pour déterminer les performances en débit de l'ensemble d'acquisition constitué de cartes COMET associées à une acquisition NARVAL les taux de perte ont été mesurés à l'aide de 6 générateurs dont la fréquence est ajustable. Les mesures ont été effectuées pour un ensemble de 3 cartes réparties en 2 groupes soit 18 voies au total. Les taux de perte sont déterminés en comparant le nombre d'événements traités dans le DSP de la carte et le nombre d'événements traités dans le PC et visualisés. Il est évident que le taux de perte va dépendre de la largeur d'ouverture de la porte PT du détecteur de crête puisque pendant ce temps d'ouverture et le temps de codage la voie n'est plus disponible pour accepter un nouvel événement. Les mesures ont été réalisées pour une largeur d'ouverture de la porte de 6,3μs, valeur nécessaire pour le codage d'impulsions provenant de détecteurs Ge via des amplificateurs ayant une constante de temps de 2μs. Pour des taux de comptage inférieurs à 20 000coups/voie/s, donc

inférieurs à 360 000 coups/s sur les 3 cartes, aucune perte n'a été observée. Les taux de perte mesurés pour 20 000, 25 000 et 30 000coups/voie/s, c'est-àdire pour un total de 360 000, 450 000 et 540 000coups/s sur les 3 cartes sont reportés dans le tableau 5.

Tableau 5 – Taux de perte mesurés avec 3 cartes réparties en 2 groupes pour une largeur d'ouverture de porte de 6,3μs.

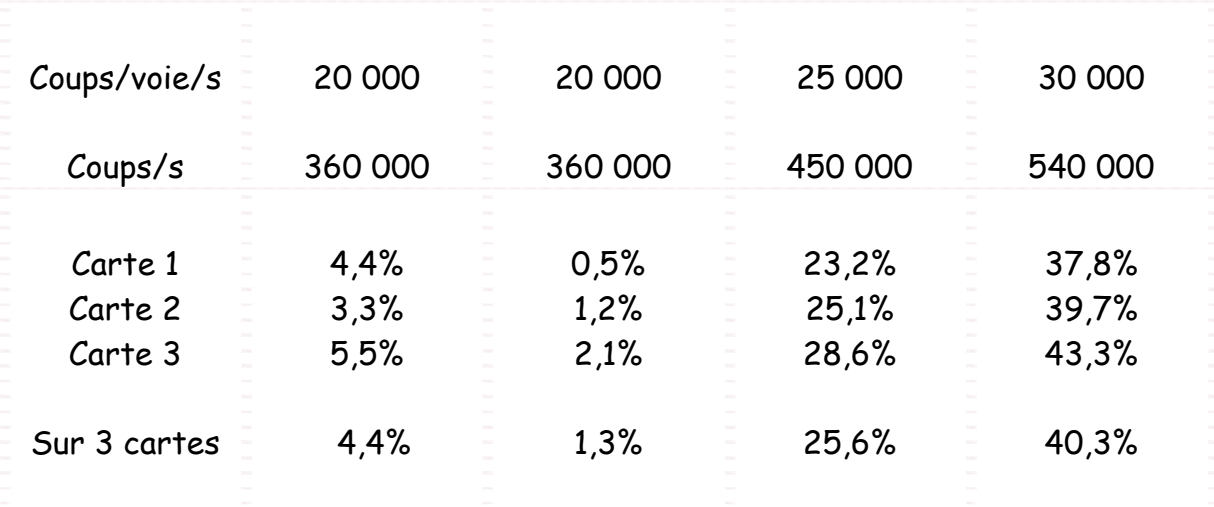

Les résultats reportés dans les colonnes 2 et 3 sont différents malgré des taux de comptage identiques. Cette différence est due à l'ordre de branchement des câbles de « link port ». Les pertes sont moins importantes quand les cartes sont reliées au ressource manager dans l'ordre (résultats colonne 3) que quand elles y sont reliées dans le désordre (résultats colonne 2).

Les taux de pertes mesurés sont identiques que les données soient écrites ou non sur disques ce qui signifie que l'écriture des données ne génère aucune perte supplémentaire.

Dans les conditions de nos mesures il est clair que le débit est limité par la rapidité du DSP de la carte COMET.

Remarque : Il ne faut pas oublier que ces mesures de débit ont été réalisées avec des générateurs délivrant des signaux à intervalle de temps régulier, elles ne tiennent donc pas compte des empilements qui se produisent lors de mesures d'événements survenant aléatoirement.

# **4 – Répartition des tâches « soft »**

Dans une acquisition NARVAL un producteur est un acteur qui collecte les données auprès de l'électronique, un consommateur utilise les données au plus près de l'utilisateur.

Les tâches « soft » sont effectuées dans le DSP de la carte COMET, le « ressource manager » ou un PC. Les paragraphes suivants indiquent la répartition de ces tâches .

# **4–1 – Programme du DSP de la carte COMET**

Il doit effectuer les tâches suivantes :

- Lecture des données de temps et d'amplitude
- Calcul du temps absolu. Le temps est codé sur 15 bits par pas de 400ps, le temps sur 48 bits est obtenu à partir de compteurs de repliement (voir SEP REF. 97/146/RS/AH ).
- Détermination des coefficients de l'échelle glissante utilisés pour le codage en amplitude
- Constitution des événements de physique par association du temps absolu, du résultat du codage en amplitude et de la topologie (n° de groupe, châssis, voie…)
- Calcul du temps d'occupation des voies par interrogation statistique
- Constitution des événements de service qui fournissent les informations d'acquisition: début, fin, tov…
- Ecriture des événements constitués dans la pile d'émission du « link port » (voir Data sheet Analog Devices ADSP 21062)
- Constitution d'une table de contrôle, par comptage d'événements, d'erreurs, de plis…, accessible par le bus du châssis VXI
- Remise à zéro des voies
- Gestion de l'électronique à partir d'informations envoyées par le « ressource manager »

# **4–2 – Tâches du « ressource manager »**

Le « ressource manager » est constitué d'une carte adaptatrice VME-VXI, d'un processeur VME G4 à 1GHz (MVME 5500, motorola) et d'une PCI mezzanine card (ASPC2, vmetro transtech).

Les tâches du processeur G4 via le bus du VXI sont :

- Auto-configuration du châssis VXI : identification des slots occupés et détermination des groupes
- Pré-configuration des registres de la carte COMET
- Chargement des programmes du DSP de la carte
- Gestion graphique de la carte COMET

La tâche du G4 vers la liaison éthernet consiste en l'exécution d'un producteur de données NARVAL. Les données sont envoyées, par la liaison éthernet, sous la forme de tampons dont la dimension dynamique est automatiquement optimisée par NARVAL.

Le processeur G4 effectue également les tâches de commande et contrôle de l'ASPC2.

Les tâches du DSP de l'ASPC2 sont les suivantes :

- Concentration dans un des 3 tampons travaillant en bascule, des données provenant des « link port » des cartes COMET (au maximum de 5 « link port »)
- Transfert des données en mode DMA dans la mémoire vive du processeur G4 via le bus PCI de la carte MVME 5500
- Envoi de l'interruption « fin de DMA » au producteur NARVAL

# **4–3 – Tâches du PC**

Les différentes tâches du PC d'acquisition sont les suivantes :

- Dédoublement du flux de données
- Envoi des tampons d'un des flux de données vers les disques de stockage
- Rangement dans l'ordre chronologique des données de l'autre flux dans des tableaux dont les dimensions sont automatiquement optimisées par NARVAL
- Recherche des événements de coïncidences doubles à partir de ces tableaux
- Constitution des événements de coïncidences doubles et des événements simples
- Incrémentation en mémoire vive du PC des spectres de contrôle de l'expérience
- Rafraîchissement des spectres visualisés par le « soft » de visualisation « CVISU » à partir de la lecture de cette mémoire

# **5 – Commande, contrôle par interfaces graphiques**

Les commandes et contrôle permettent de définir l'expérience à réaliser. Toutes les fonctions d'une carte sont définies dans des registres programmables. La configuration de chaque carte est téléchargée à l'aide d'une interface graphique « comet6x.aspc2 ».

Une deuxième interface graphique « Réglages consommateur cvisu » permet de définir le type de traitement des données ; recherche d'événements en coïncidence dans une fenêtre en temps donnée et/ou constitution de multispectres.

# **5-1 – Configuration de la carte**

Sur l'interface graphique « comet6x.aspc2 » , chaque carte est repérée par son numéro de position dans le châssis. Les paramètres de fonctionnement de chaque carte doivent être définis dans la fenêtre associée:

- Fonctionnement en mode gate ou non « gate ». En mode gate, on autorise l'acquisition par la présence d'un signal en entrée soit sur PGATE carte (Module) soit sur PGATE groupe (Group).
- Fonctionnement en mode marqueur « mqr ». On peut choisir soit le mode marqueur carte, soit le mode marqueur groupe. Si aucune de ces deux commandes n'est validée, la carte fonctionne en mode marqueur voie, les signaux appliqués aux entrées marquages des voies sont alors pris en compte.
- Choix du front d'action du marquage. Le marquage de l'événement est actif soit sur le front d'ouverture « f » soit sur le front de fermeture « r » de la porte PT. Il faut tenir compte du fait que le front d'ouverture est parfaitement synchrone de l'entrée du signal temps de l'événement, le signal de marquage doit encadrer le front d'ouverture. Par contre, pour le front arrière, les fluctuations dues à la synchronisation des commandes de codage de l'énergie sont de ± 0,5μs, le signal à appliquer sur l'entrée du

marquage doit donc être plus large d'au moins 1μs et encadrer le front de fermeture de la porte, fluctuations comprises.

- Ouverture ou fermeture des voies de la carte individuellement.
- Réglage de la largeur d'ouverture de la porte temps (PT) ou « Lpds » pour chaque voie de la carte.
- Réglage de l'offset en temps « Time offsets », une valeur qu'il est possible d'ajouter au temps brut du codage temps d'un événement. Ce réglage doit être fait pour chaque voie de la carte, il permet de centrer la courbe en temps dans la fenêtre de coïncidence.
- Réglage du seuil en énergie « Energy thresholds » pour chaque voie de la carte . Tous les événements dont les amplitudes sont inférieures au seuil ne sont pas transmis à l'acquisition
- Modification des coefficients de l'échelle glissante obtenue par la méthode de l'apprentissage (voir paragraphe sur l'échelle glissante).

« Learn new coeffs » permet de recalculer les coefficients de l'échelle glissante.

Commande strictement réservée aux spécialistes, ne peut se faire que si l'acquisition est arrêtée.

« Use default coeffs » recharge les coefficients de l'échelle glissante déterminés par le constructeur.

Ne peut se faire que si l'acquisition est arrêtée.

- Coding enable « CodEn » : soit c'est un signal TTL appliqué sur la prise Coden de la carte ancre « hardware », soit c'est un ordre programmé « software »(pas réalisé). Le « CodEn » permet d'inhiber les voies d'entrée tant que son niveau est bas. Les fronts de montée débloquent les voies et sont codés en temps. Ils servent de référence pour tous les événements qui arrivent pendant la durée du signal. C'est la carte ancre qui propage le « CodEn » aux autres cartes du groupe via le bus local.
- Arrêt/Marche : le déclenchement de la fonction marche est initié par la mise en route de l'acquisition de données : commande « Démarrer ». Cette fonction est implantée sur les lignes TTL TRIG du bus VXI, ce qui permet la synchronisation de l'arrêt/marche d'un groupe de carte. Une seule ligne du bus est utilisée. Son choix est automatique et transparent pour l'utilisateur. Pour qu'une carte (ou un groupe) soit en marche, il est nécessaire qu'elle (ou il) soit préalablement autorisée à l'aide de l'interface graphique par :
	- o « Enable Run » : autorisation de mise en fonction de la carte
	- o « Enable Run » : autorisation de mise en fonction du groupe.

La configuration des cartes peut être sauvée dans un fichier par « save » puis rechargée si besoin est par « load ».

# **5–2 - Configuration de l'expérience**

L'interface graphique « Réglages consommateur cvisu » permet de définir les paramètres de l'expérience :

- Réalisation ou non de multispectres.
- Recherche ou non d'événements en coïncidence.
- **Mode multispectres**. Il s'agit de l'acquisition successive de plusieurs spectres pendant la durée d'un coden. Les paramètres sont :
	- « Durée des tranches » en μs, ms, s ou minute. C'est le temps d'acquisition d'un spectre.
	- « Durée CodEn ». C'est la durée de la mesure définie par le temps qui sépare deux signaux de CODEN successifs.
- **Mode coïncidence**. Il permet de constituer des événements en coïncidence dans une fenêtre en temps déterminée et des événements en coïncidence retardée. Les paramètres sont :
	- « Fenêtre » en ns, μs, ms. Deux événements sont en coïncidence quand leur distance en temps est inférieure ou égale à la valeur donnée dans la fenêtre. La largeur du plateau de coïncidence est donc 2x« fenêtre ».
	- « Décalage du plateau » décale le temps zéro de la courbe de coïncidence pour permettre sa visualisation. Si les événements arrivent au même temps sur la carte COMET, la valeur du décalage sera au minimum voisine de celle de la « fenêtre ».
	- « Seuil retardé » permet de sélectionner dans la courbe en temps, les événements correspondant à un temps supérieur au seuil.
	- « Borne inférieure » et « Borne supérieure » permettent de sélectionner les événements en coïncidence pour lesquels la différence en temps est comprise entre les deux bornes choisies.

Les deux modes peuvent être choisis simultanément.

*La configuration de l'expérience ne peut être changée que lorsque l'acquisition de données est arrêtée.*

# **6 – Lancement d'expérience**

# **6-1 - Ouverture de la page web « Narval »**

Dans une fenêtre xterm taper l'instruction : lancement\_narval.

Il apparaît sur « Narval »:

- l'état de l'acquisition
- saisir le nom du fichier de configuration

Clic sur la liste des fichiers de configuration fait apparaître tous les fichiers disponibles.

Clic sur le nom du fichier sélectionne celui-ci.

Par exemple pour l'expérience IS407 :

Choisir « Isold05.conf » pour acquisition avec écriture des données sur disque. Choisir « Isold05\_nodisk.conf » pour acquisition sans écriture sur disque.

Il apparaît aussi deux fenêtres :

- root lanceur power-pc
- root lanceur pcu19

Elles affichent les erreurs éventuelles en rouge ainsi que la progression du système en bleu ou en noir.

# **6-2 – Configuration de Narval**

Clic sur « Configurer » configure le fonctionnement de Narval.

# **6-3 – Chargement des programmes**

Clic sur « Charger » :

- Charge les programmes dans les DSP des cartes COMET.
- Ouvre l'interface de configuration des cartes COMET « comet6x.aspc2 ».
- Lance le programme de visualisation des spectres « cvisu ».
- Ouvre la fenêtre de visualisation des spectres.
- Fait apparaître le bouton de remise à zéro des spectres « RAZ ALL SPECTRA ».

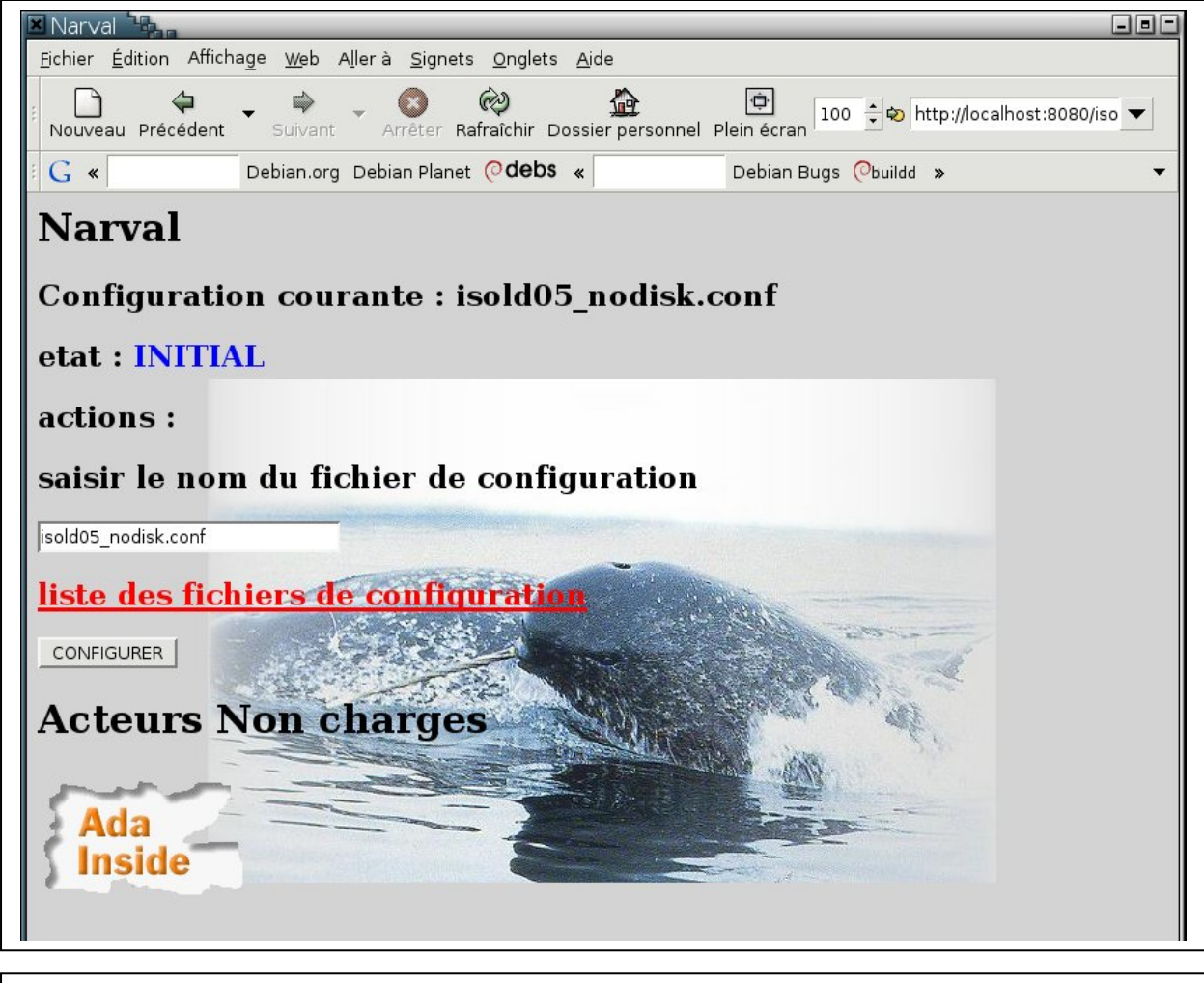

### *Page web « NARVAL »*

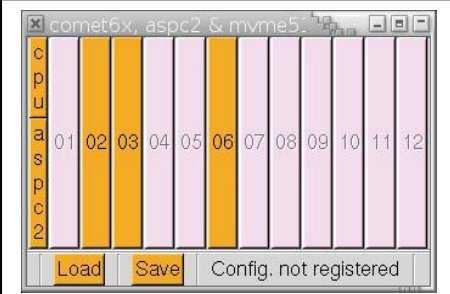

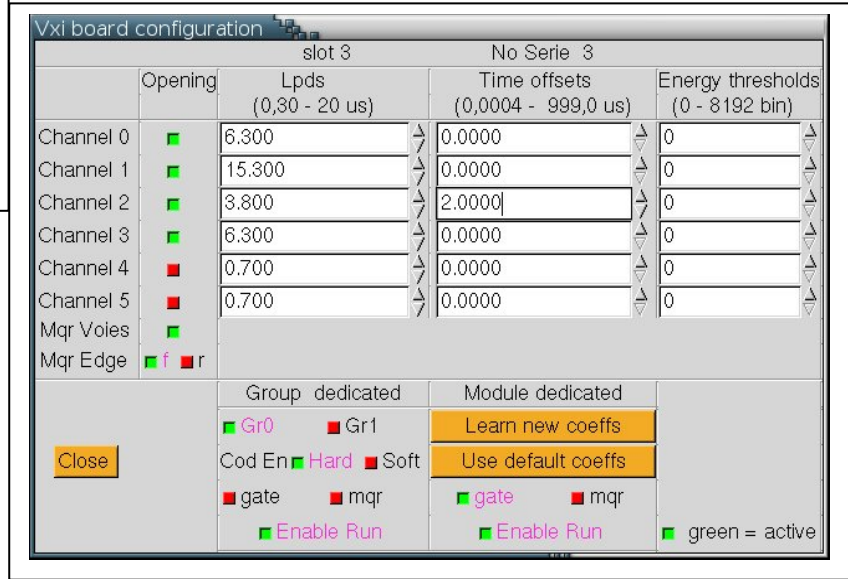

*Interface graphique de configuration des cartes COMET* 

## **6-4 – Configuration des cartes**

Clic sur « Load » permet de recharger une configuration préalablement préparée. Une fenêtre s'ouvre il faut sélectionner le fichier de configuration convenable qui est contenu dans le répertoire « config\_interface ». Sélectionner le répertoire par double clic, choisir le fichier de configuration souhaité par simple clic puis valider ce choix .

Les paramètres peuvent être changés par clic sur le numéro d'une carte qui ouvre la fenêtre de configuration associée à la carte (voir aussi 5-1). Après le réglage des paramètres de toutes les cartes ne pas oublier de sauver la nouvelle configuration dans un fichier par clic sur « Save » si on veut pouvoir la rappeler par la suite. Si on n'attribue pas un nouveau nom au fichier sauvé, la nouvelle configuration remplace l'ancienne dans le fichier précédemment chargé.

Les paramètres ne doivent pas être modifiés en cours de run.

## **6-5 – Configuration de l'expérience**

Taper l'instruction « coinc » dans une fenêtre. L'interface graphique « Règlages consommateur cvisu » s'ouvre.

Rendre actif(s) le(s) mode(s) désiré(s) puis rentrer les valeurs des paramètres associés puis clic « sauve » pour que la nouvelle configuration soit active (voir aussi 5-2).

# **6-6 – Lancement de l'acquisition**

- Rentrer un nom de run et un commentaire dans le cas d'acquisition avec écriture sur disques
- Clic sur « préparer »
- Clic sur « démarrer »

Dans le cas ou la configuration choisie comprend l'écriture des données sur disques, il est impératif de rentrer un nom de run et un commentaire.

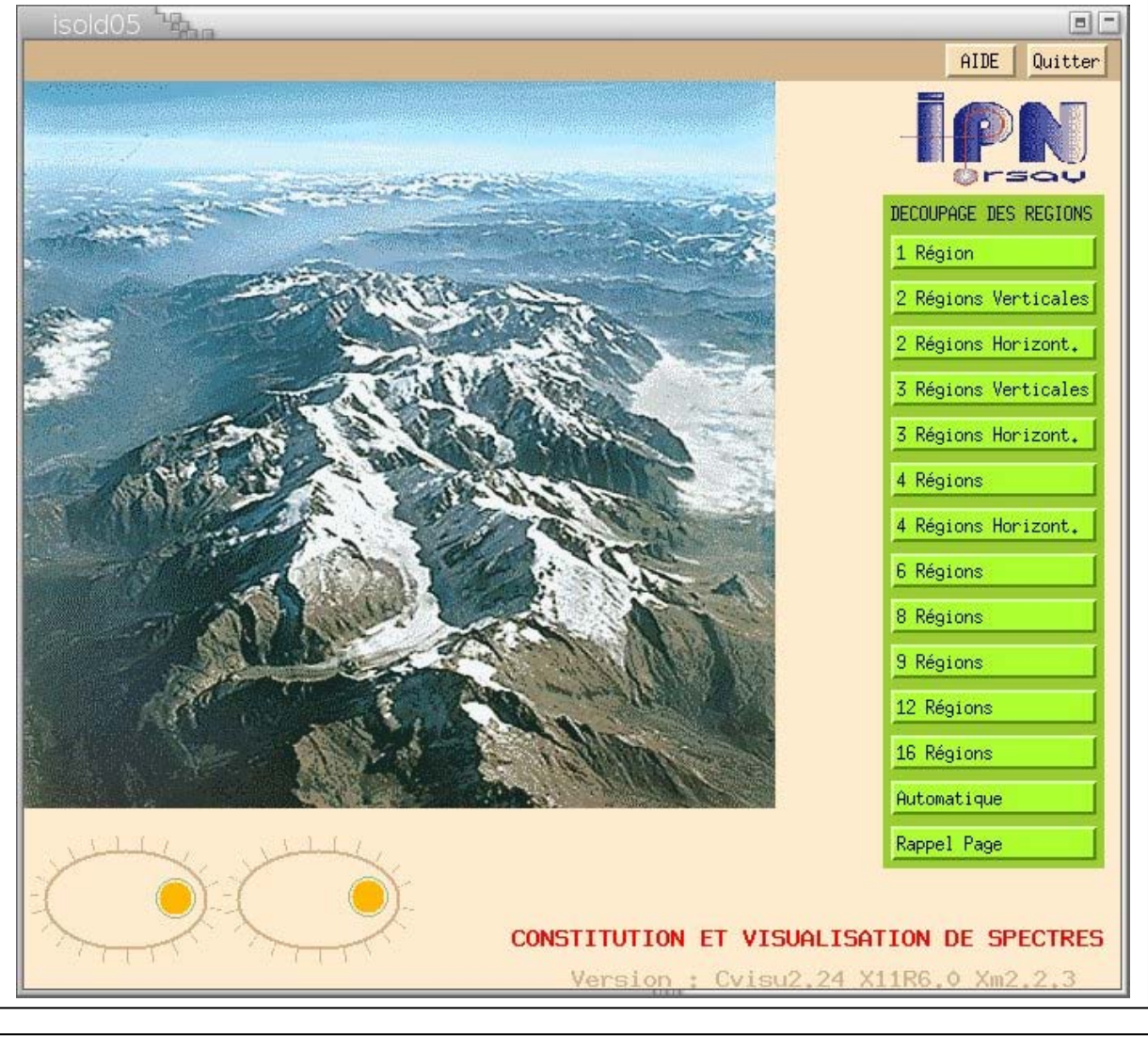

#### *Visualisation des spectres*

*Bouton de remise à zéro de tous les spectres*

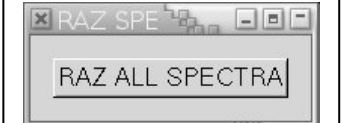

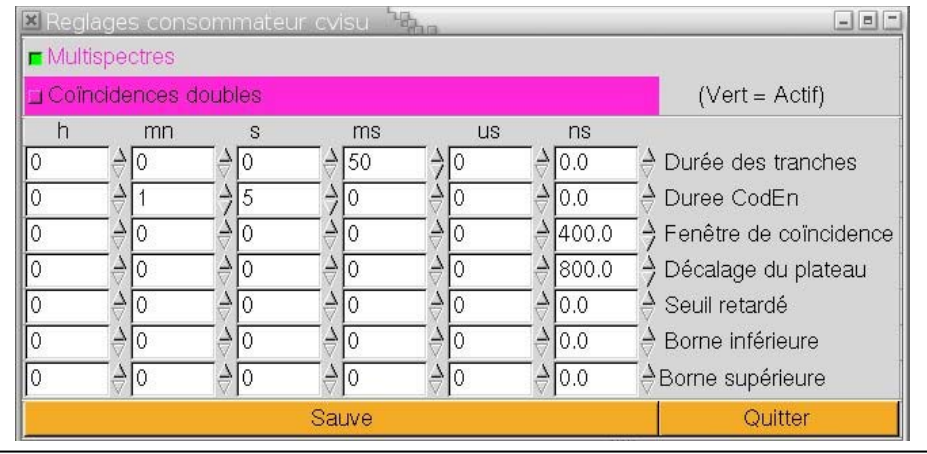

### *Interface de configuration de l'expérience*

## **6-7 – Autres instructions et contrôles**

- « nettoyage\_all » Peut être utilisé pour tuer les programmes en cours en cas de problèmes.

Il est possible de vérifier le bon fonctionnement de l'expérience en regardant à la fin d'un run les contenus des compteurs du DSP de la carte COMET dans la fenêtre « root ».

## **6-8 – Arrêt de l'acquisition**

Clic sur « arrêter ».

Pour un changement de configuration :

Clic sur « décharger ».

Clic sur « déconfigurer ».

Puis recommencer en 6-1 pour la sélection du nouveau fichier de configuration.